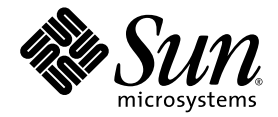

# Sun StorageTek™Common Array Manager 软件发行说明

发行版 6.0.1

Sun Microsystems, Inc. www.sun.com

文件号码:820-4311-11 2008 年 4 月 2 日,修订版 B

请将有关本文档的意见和建议提交至:http://www.sun.com/hwdocs/feedback

版权所有 2008 Sun Microsystems, Inc., 4150 Network Circle, Santa Clara, California 95054, U.S.A. 保留所有权利。

对于本文档中介绍的产品,Sun Microsystems, Inc. 对其所涉及的技术拥有相关的知识产权。需特别指出的是(但不局限于此),这些知识产 权可能包含在 http://www.sun.com/patents 中列出的一项或多项美国专利,以及在美国和其他国家 / 地区申请的一项或多项其他专利或待 批专利。

本文档及其相关产品的使用、复制、分发和反编译均受许可证限制。未经 Sun 及其许可方 (如果有)的事先书面许可,不得以任何形式、任何 手段复制本产品或文档的任何部分。

第三方软件,包括字体技术,均已从 Sun 供应商处获得版权和使用许可。

本产品的某些部分可能是从 Berkeley BSD 系统衍生出来的,并获得了加利福尼亚大学的许可。 UNIX 是 X/Open Company, Ltd. 在美国和其他 国家 / 地区独家许可的注册商标。

Sun、Sun Microsystems、Sun 徽标、AnswerBook2、docs.sun.com、Sun StorEdge、Solaris、Java、Sun StorageTek 和 Solstice DiskSuite 是 Sun Microsystems, Inc. 在美国和其他国家 / 地区的商标或注册商标。

所有 SPARC 商标的使用均已获得许可,它们是 SPARC International, Inc. 在美国和其他国家 / 地区的商标或注册商标。标有 SPARC 商标的产 品均基于由 Sun Microsystems, Inc. 开发的体系结构。

Legato Networker 是 Legato Systems Inc. 的注册商标。

Netscape Navigator 和 Mozilla 是 Netscape Communications Corporation 在美国和其他国家 / 地区的商标或注册商标。

OPEN LOOK 和 Sun™ 图形用户界面是 Sun Microsystems, Inc. 为其用户和许可证持有者开发的。 Sun 感谢 Xerox 在研究和开发可视或图形用 户界面的概念方面为计算机行业所做的开拓性贡献。 Sun 已从 Xerox 获得了对 Xerox 图形用户界面的非独占性许可证,该许可证还适用于实现 OPEN LOOK GUI 和在其他方面遵守 Sun 书面许可协议的 Sun 许可证持有者。

美国政府权利 — 商业用途。政府用户应遵循 Sun Microsystems, Inc. 的标准许可协议,以及 FAR (Federal Acquisition Regulations,即"联 邦政府采购法规")的适用条款及其补充条款。

本文档按 "原样"提供,对于所有明示或默示的条件、陈述和担保,包括对适销性、适用性或非侵权性的默示保证,均不承担任何责任,除非 此免责声明的适用范围在法律上无效。

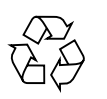

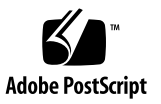

# 目录

#### [表](#page-4-0) **v**

### **[Sun StorageTek Common Array Manager](#page-6-0)** 软件发行说明 **1** [Common Array Manager](#page-6-1) 软件的功能 1 发行版 6.0.1 [的新功能](#page-6-2) 1 [发行内容](#page-7-0) 2 [可选高级功能的许可](#page-7-1) 2 [发行文档](#page-8-0) 3 [系统要求](#page-9-0) 4 [支持的阵列](#page-9-1) 4 [iSCSI](#page-9-2) 支持 4 [支持的平台和必需的软件包](#page-10-0) 5 [必需的修补程序](#page-12-0) 7 [文件空间要求](#page-13-0) 8 [打开管理主机上的必要端口](#page-13-1) 8 CLI [客户机支持的平台](#page-14-0) 9 [支持的](#page-14-1) Web 浏览器 9 [实现浏览器性能的最佳做法](#page-15-0) 10 [支持的语言](#page-15-1) 10 [安装软件包和修补程序](#page-16-0) 11

[前提条件](#page-16-1) 11

[支持的升级](#page-17-0) 12

[安装日志](#page-17-1) 12

[卸载以前的](#page-17-2) CAM 版本 12

安装和升级 [Common Array Manager](#page-18-0) 软件 13

[命令行安装 \(最小安装\)](#page-18-1) 13

执行 (最小) [CLI Common Array Manager](#page-19-0) 软件安装 14

卸载 (最小) [CLI Common Array Manager](#page-19-1) 软件安装 14

[固件](#page-20-0) 15

[阵列扩展模块支持](#page-20-1) 15

[固件文件](#page-22-0) 17

[固件版本](#page-23-0) 18

[升级阵列固件](#page-27-0) / 安装固件基准 22

[已知问题和操作信息](#page-30-0) 25

[Common Array Manager](#page-30-1) 特定的问题 25

[配置问题](#page-33-0) 28 [文档问题](#page-37-0) 32 [固件问题](#page-39-0) 34 [阵列带内管理问题](#page-40-0) 35 [本地化问题](#page-44-0) 39 Solaris [平台问题](#page-45-0) 40

[服务联系信息](#page-46-0) 41

[第三方](#page-47-0) Web 站点 42

<span id="page-4-0"></span>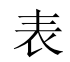

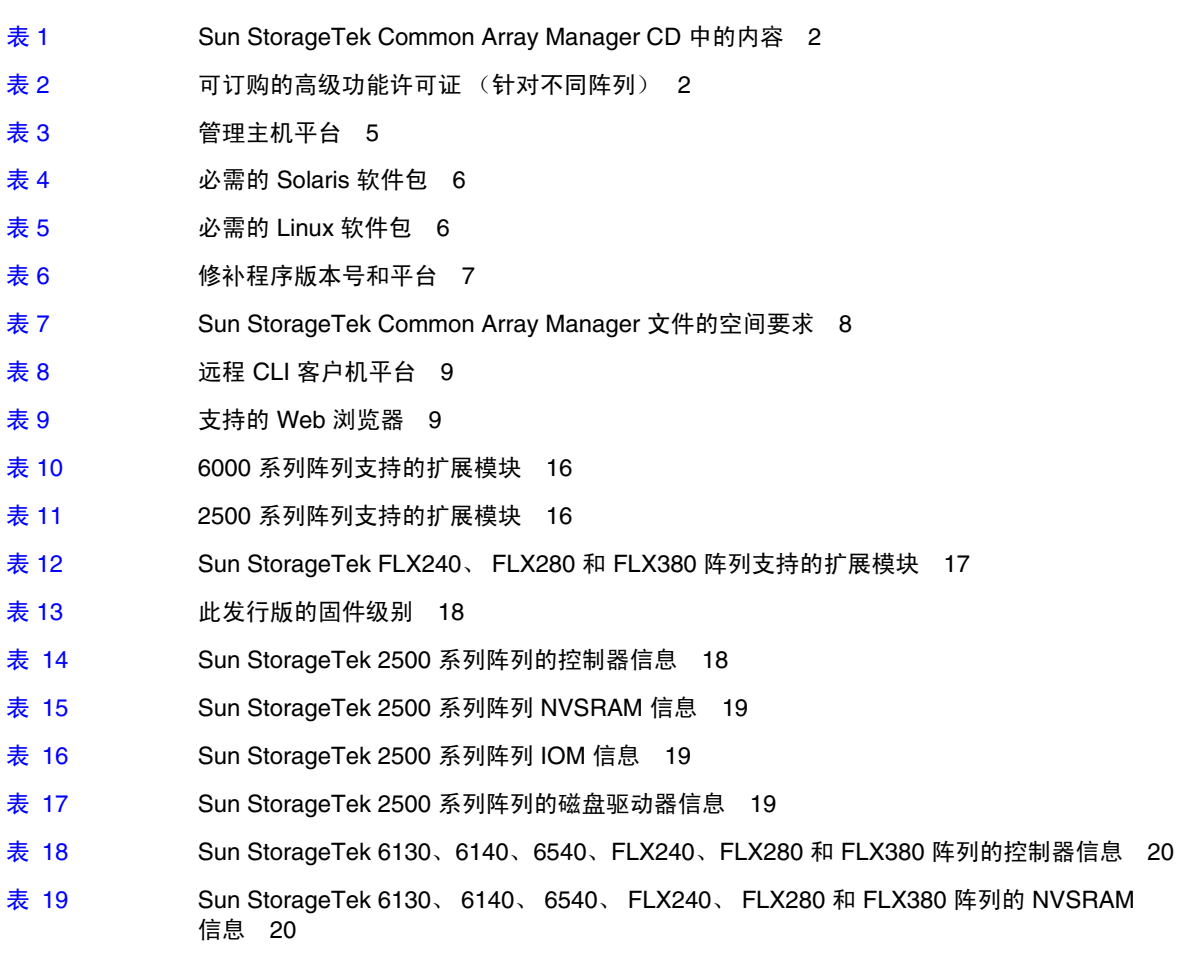

- 表 [20](#page-25-2) Sun StorageTek 6130、6140、6540、FLX240、FLX280 和 FLX380 阵列的 IOM 信息 20
- 表 [21](#page-26-0) Sun StorageTek 6130、 6140、 6540、 FLX240、 FLX280 和 FLX380 阵列的磁盘驱动器 信息 21

# <span id="page-6-0"></span>Sun StorageTek Common Array Manager 软件发行说明

本文档包含有关 Sun StorageTek™ Common Array Manager 软件发行版 6.0.1 的重要 信息,包括会影响安装和操作的问题和要求。

本发行说明包括以下几节:

- 第 1 页中的 "[Common Array Manager](#page-6-1) 软件的功能"
- 第 3 [页中的 "发行文档"](#page-8-0)
- 第 4 [页中的 "系统要求"](#page-9-0)
- 第 11 [页中的 "安装软件包和修补程序"](#page-16-0)
- 第 15 [页中的 "固件"](#page-20-0)
- 第 25 [页中的 "已知问题和操作信息"](#page-30-0)
- 第 41 [页中的 "服务联系信息"](#page-46-0)
- 第 42 页中的"第三方 Web 站点"

# <span id="page-6-1"></span>Common Array Manager 软件的功能

Sun StorageTek Common Array Manager 软件提供了易于使用的界面, 您可以在其中 配置、管理和监视 Sun StorageTek 存储阵列。

### <span id="page-6-2"></span>发行版 6.0.1 的新功能

- 针对 Sun StorageTek 2510 阵列的 iSCSI 支持
- 最小 (仅 CLI) 安装
- 支持对 Solaris x86 和 Microsoft Windows 平台的带内管理
- 提供了第三个扩展托盘 (48 个驱动器)电缆连接的修补程序

### <span id="page-7-0"></span>发行内容

[表](#page-7-2) 1 列出了此发行版中所包含的软件的版本信息。

<span id="page-7-2"></span><sup>表</sup> **1** Sun StorageTek Common Array Manager CD 中的内容

| 类型                     | 版本                                        |
|------------------------|-------------------------------------------|
| Common Array Manager   | 6.0.1                                     |
| Java Web Console 软件    | 3.0.4                                     |
| Java 2 软件开发工具包         | 1.5.0                                     |
| 固件文件, 如第17页中的"固件文件"中所列 | 06.19.25.16<br>06.17.52.10<br>06.19.25.26 |
| 远程脚本 CLI 客户机           | 2.1.4                                     |

### <span id="page-7-1"></span>可选高级功能的许可

要使用可选的高级功能,您必须购买相应的许可证。如果您订购了许可证,则会收到许 可证及关于如何激活相应功能的说明。有关更多信息,请在联机帮助中搜索以下主题:

- 关于许可功能
- 添加许可证
- 显示许可证信息
- 管理许可证

您可以从 Sun 订购以下高级功能许可证:

| 高级功能           | 6540<br>阵列 | 6140<br>阵列 | 6130<br>阵列 | 2500<br>系列阵列 | <b>FLX240</b><br>阵列 | <b>FLX280</b><br>阵列 | <b>FLX380</b><br>阵列 |
|----------------|------------|------------|------------|--------------|---------------------|---------------------|---------------------|
| 数据快照           | X          | X          | X          | X            | X                   | X                   | X                   |
| 数据卷复制          | X          | X          | X          |              | X                   | X                   | X                   |
| 数据复制器          | X          | X          | X          |              | X                   | X                   | X                   |
| 4个域            | X          | X          |            | X            | X                   | X                   | X                   |
| 将 4 个域升级为 8 个域 | X          | X          |            |              | X                   | X                   | X                   |
| 8个域            | X          | X          |            | X            | X                   | X                   | X                   |

<span id="page-7-3"></span>表 2 可订购的高级功能许可证 (针对不同阵列)

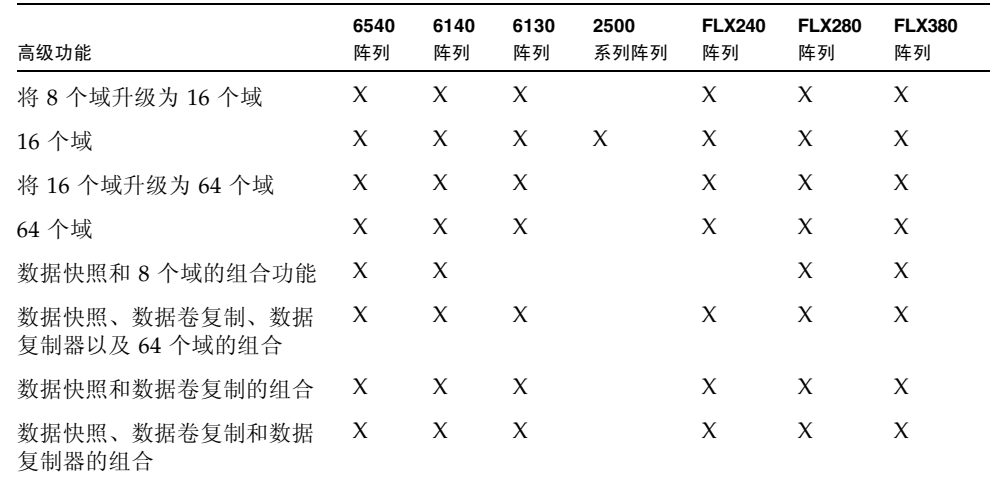

表 2 可订购的高级功能许可证 (针对不同阵列) (续)

# <span id="page-8-0"></span>发行文档

以下是 Sun StorageTek Common Array Manager 的相关文档列表。对于文件号码中带 有 nn 后缀的文档, 请使用其最新版本。

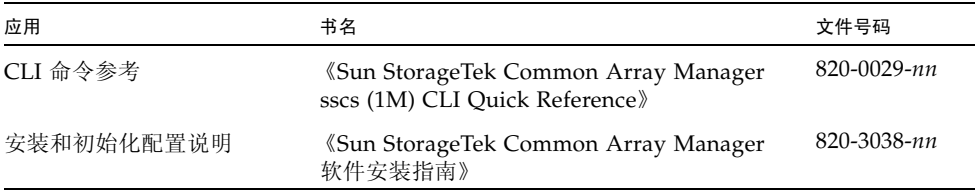

此外, Common Array Manager 软件还包含有关 CLI 命令的联机帮助和手册页。

有关硬件的信息,请参阅阵列相应的发行说明和 "硬件安装指南"。您可以从以下网址 搜索此文档: http://www.sun.com/documentation。

<span id="page-9-0"></span>系统要求

以下几节介绍了 Sun StorageTek Common Array Manager 软件的系统要求:

- 第 4 [页中的 "支持的阵列"](#page-9-1)
- 第 4 页中的"iSCSI 支持"
- 第 5 [页中的 "支持的平台和必需的软件包"](#page-10-0)
- 第 7 [页中的 "必需的修补程序"](#page-12-0)
- 第 8 [页中的 "文件空间要求"](#page-13-0)
- 第 8 [页中的 "打开管理主机上的必要端口"](#page-13-1)
- 第9页中的"CLI [客户机支持的平台"](#page-14-0)
- 第 9 [页中的 "支持的](#page-14-1) Web 浏览器"
- 第 10 [页中的 "支持的语言"](#page-15-1)

### <span id="page-9-1"></span>支持的阵列

Common Array Manager 软件支持以下 Sun 存储系统:

- Sun StorageTek Flexline 240 阵列
- Sun StorageTek Flexline 280 阵列
- Sun StorageTek Flexline 380 阵列
- Sun StorageTek 2510 阵列 (iSCSI)
- Sun StorageTek 2530 阵列 (SAS)
- Sun StorageTek 2540 阵列 (FC)
- Sun StorEdge 6130 阵列
- Sun StorageTek 6140 阵列
- Sun StorageTek 6540 阵列

### <span id="page-9-2"></span>iSCSI 支持

Sun StorageTek CAM 软件发行版 6.0.1 提供了一项新功能,即为 Sun StorageTek 2510 存储系统提供 Internet 小型计算机系统接口 (iSCSI) 支持。启动器是 iSCSI 接口的客户 端,用于对组件或称为 "目标"的逻辑单元中的服务发出请求。每个阵列支持一个 iSCSI 目标。

iSCSI 端口用于 iSCSI 启动器与 iSCSI 目标之间的通信。阵列支持为每个控制器配置两 个 iSCSI 端口, 即每个阵列总共配置四个 iSCSI 端口。

一个 iSCSI 会话最多可由 iSCSI 启动器及其目标之间的四条连接构成。 iSCSI 启动器和 目标通过以太网连接使用 SCSI 协议收发数据。对于一个会话内的所有连接,一个启动 器始终只认定同一个目标。一个 iSCSI 目标可与多个启动器相连。

注 **–** 有关 2510 阵列上 iSCSI 的初始安装和配置,请参见 《Sun StorageTek 2500 系列 阵列硬件安装指南》。

注 **–** 有关驱动器的完整列表,请参考 《Sun StorageTek 2500 系列阵列发行说明,发行 版 1.3》中的表 5。

有关进一步的信息和具体操作过程,如配置 iSCSI 目标和端口、针对 iSCSI 会话的相互 验证、未命名的搜索会话以及 Internet 存储名称服务 (iSNS) 等等, 请查询 Sun StorageTek Common Array Manager 软件的联机帮助。

### <span id="page-10-0"></span>支持的平台和必需的软件包

CAM 软件可在[表](#page-10-1) 3 中所述的平台上运行。

<span id="page-10-1"></span>表 **3** 管理主机平台

| 平台                | 操作系统                                                                                                    | <b>CPU</b>                                   | 内存     |
|-------------------|----------------------------------------------------------------------------------------------------|----------------------------------------------|--------|
| SPARC 服务器<br>或工作站 | Solaris $8OS4/01$<br>Solaris 9 OS 8/03<br>Solaris 10 OS                                                                                            | UltraSPAR<br>C 3 或性能<br>更好的 CPU<br>(750 MHz) | 1 GB   |
| Windows 服<br>务器   | 安装有 Service Pack 4 的 Windows 2000<br>安装有 Service Pack 1 的 Windows 2003<br>安装有 Service Pack 2 的 Windows XP Pro <sup>*</sup>                         | 1.5 GHz PC                                   | 500 MB |
| x64 计算机           | Red Hat Enterprise Linux AS 发行版 4<br>(Nahant Update 4)<br>$(x86_64)$                                                                               | x64                                          | 500 MB |
|                   | Red Hat Enterprise Linux AS 发行版 3<br>(Taroon Update 8)<br>$(x86_64)$<br>SuSE Linux Enterprise Server 10 (x86_64)<br>SuSE Linux Enterprise Server 9 |                                              |        |
| x86 计算机           | Solaris 10 OS                                                                                                    | x86                                          | 1 GB   |

\* 不支持 Windows XP Home。

[表](#page-11-0) 4 列出了 Solaris 主机上必须安装的 Solaris 软件包。安装[表](#page-10-1) 3 中所列的最低版本 Solaris 操作系统软件包将会安装除最后四个文件以外的所有文件。这些文件是 Java 所 必需的,但管理软件并不需要使用它们。

<span id="page-11-0"></span><sup>表</sup> **4** 必需的 Solaris 软件包

| 文件              | 描述                                             |
|-----------------|------------------------------------------------|
| SUNWtcatu       | Tomcat Servlet/ISP 容器                          |
| SUNWcar         | 核心体系结构 (Root)                                  |
| <b>SUNWcsd</b>  | 核心 Solaris 设备                                  |
| <b>SUNWcsl</b>  | 核心 Solaris (Shared Lib)                        |
| <b>SUNWcsr</b>  | 核心 Solaris (Root)                              |
| <b>SUNWcsu</b>  | 核心 Solaris (Usr)                               |
| <b>SUNWkym</b>  | 核心体系结构 (Kvm)                                   |
| <b>SUNWlibC</b> | Sun Workshop 编译器捆绑的 libC                       |
| SUNWmfrun       | Motif 运行时工具包                                   |
| SUNWxwice       | X Window System Inter-Client Exchange (ICE) 组件 |
| SUNWxwplt       | X Window System 平台软件                           |
| SUNWxwrtl       | /usr/lib 中的 X Window System 和图形运行时库链接          |

[表](#page-11-1) 5 列出了 Linux 主机上必须安装的 Linux 软件包和库。必须安装 32 位版本的软件包 和文件。

<sup>表</sup> **5** 必需的 Linux 软件包

<span id="page-11-1"></span>

| 文件            | 版本              |
|---------------|-----------------|
| fileutils     | $4.0 - 8$       |
| gawk          | $3.0.4 - 1$     |
| glibc         | $2.1.2 - 11$    |
| ld-linux.so.2 | -               |
| libc.so.6     | -               |
| libc.so.6     | $(GLIBC_2.0)$   |
| libc.so.6     | $(GLIBC_2.1)$   |
| libc.so.6     | $(GLIBC_2.1.2)$ |
| libc.so.6     | $(GLIBC_2.1.3)$ |
| libcrypt.so.1 | -               |

libcrypt.so.1 (GLIBC\_2.0) libdl.so.2 libpam.so.0 sh-utils 2.0-1 textutils 2.0-2 文件 版本

<sup>表</sup> **5** 必需的 Linux 软件包 (续)

### <span id="page-12-0"></span>必需的修补程序

有关适用于您系统的最新修补程序,请查询 SunSolve 网站 (http://www.sunsolve.sun.com)。

[表](#page-12-1) 6: 列出了修补程序版本号及对应的平台。

表 **6** 修补程序版本号和平台

<span id="page-12-1"></span>

| 修补程序版本号   | 平台                                                                    |
|-----------|-----------------------------------------------------------------------|
| 125950-06 | Solaris 9 Sparc                                                       |
| 125951-06 | Solaris 9 x86                                                         |
| 125952-06 | Solaris 10 Sparc                                                      |
| 125953-06 | Solaris 10 x86                                                        |
| 125954-06 | Linux                                                                 |
| 125955-06 | 仅安装了 JES 的 Windows                                                    |
| 127534-02 | 单独部署了 Lockhart 的 Windows                                              |
| 128270-01 | 安装了针对 2530 和 2540 存储阵列的<br>2500 SATA 支持修补程序的 Windows                  |
| 128269-01 | 安装了针对 2530 和 2540 存储阵列的<br>2500 SATA 支持修补程序的 Solairs<br>Sparc/x86/x64 |
| 128271-01 | 安装了针对 2530 和 2540 存储阵列的<br>2500 SATA 支持修补程序的 Linux                    |

### <span id="page-13-0"></span>文件空间要求

[表](#page-13-2) 7 列出了磁盘和目录的空间要求。

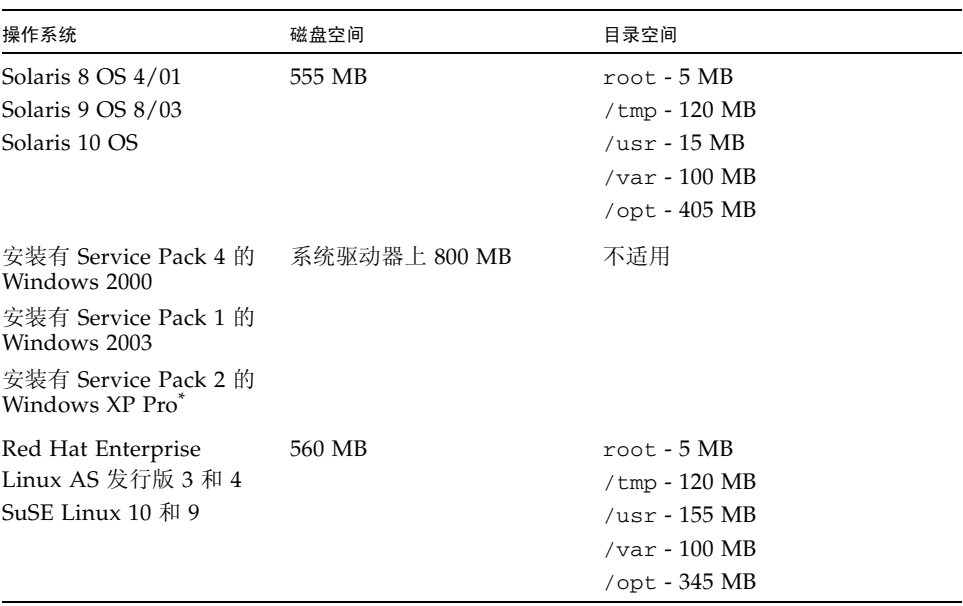

#### <span id="page-13-2"></span><sup>表</sup> **7** Sun StorageTek Common Array Manager 文件的空间要求

\* 不支持 Windows XP Home。

### <span id="page-13-1"></span>打开管理主机上的必要端口

为默认安全的 Solaris、 Linux 和 Windows 平台打开以下传入端口和传出端口。在 Windows 中,有关如何经防火墙打开端口的说明,请参阅防火墙相关文档:

传入端口

TCP 6788 – 控制台 HTTP 端口,重定向至 6789

TCP 6789 – 控制台 HTTPS 端口

传出端口

TCP 25 – 用于从 FMS 发出电子邮件事件通知的 SMTP

UDP 161 – 用于从 FMS 发出事件通知陷阱的 SNMP

TCP 2463 - 用于向阵列发出 RPC (Remote Procedure Call, 远程过程调用)

### <span id="page-14-0"></span>CLI 客户机支持的平台

远程脚本命令行界面客户机可向管理主机发送命令,后者可将这些命令依次发送给阵 列[。表](#page-14-2) 8 列出了可运行 CLI 客户机的远程平台。

<span id="page-14-2"></span><sup>表</sup> **8** 远程 CLI 客户机平台

| ΟS                     | 版本                                      |
|------------------------|-----------------------------------------|
| Solaris 8 SPARC        | 4/01 或更高版本                              |
| Solaris 9 SPARC        | 8/03 或更高版本                              |
| Solaris 10 SPARC       | 任意版本                                    |
| Solaris $10 \times 86$ | 任意版本                                    |
| Windows 2000 Server    | Server (SP4) 和 Advanced<br>Server (SP4) |
| Windows Server 2003    | 标准版 /Web 版 /<br>企业版:SP2                 |
| Windows XP             | SP <sub>1</sub>                         |
| Red Hat Linux          | 3, 4                                    |
| SuSE Linux             | 9, 10                                   |
| <b>IBM AIX</b>         | 3.5                                     |
| $HP-UX$                | B.11.23                                 |

### <span id="page-14-1"></span>支持的 Web 浏览器

[表](#page-14-3) 9 列出了支持的浏览器。

#### <span id="page-14-3"></span><sup>表</sup> **9** 支持的 Web 浏览器

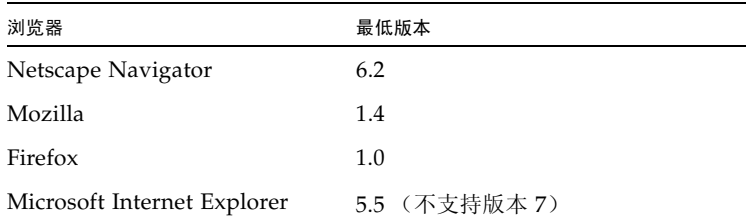

### <span id="page-15-0"></span>实现浏览器性能的最佳做法

要在使用 Sun StorageTek Common Array Manager 软件的同时实现 Web 浏览器的最 佳性能,请采取以下措施:

- 启用弹出窗口。
- 为 Common Array Manager 主机指定 "No Proxy",以避免可能出现的浏览器挂 起、超时或生成不正确的错误消息等情况。从 "Preferences" > "Advanced" > "Proxies" (或者类似路径,具体取决于您的浏览器)中,将 Common Array Manager 管理主机名添加到 "No Proxy for" 区域。
- 需要注意的是, Firefox 和 Mozilla 浏览器可共享会话信息: 如果您登录到 Common Array Manager, 然后打开另一个指向同样 URL 的浏览器实例或选项卡, 则您将通 过同一个用户会话访问该 URL, 而不必再次登录。由于 Common Array Manager 中的 "当前登录数"字段不会将新窗口作为不同的登录计算在内,因此其值也就不 会增加。因此,如果您需要使用其他用户会话,则必须定义另一个不同的配置文件 或从其他计算机登录。由于 Microsoft Internet Explorer 浏览器不会发生上述情况, 因此您也可以使用该浏览器打开一个新的会话。

### <span id="page-15-1"></span>支持的语言

对于 Solaris、 Linux 和 Windows, Sun StorageTek Common Array Manager 的浏览 器用户界面有以下语言版本:

- 英文
- 简体中文
- 日文
- 法文

命令行界面有以下语言版本:

■ 英文

联机帮助有以下语言版本:

- 英文
- 日文
- 简体中文

手册页有以下语言版本:

- 英文
- 日文

# <span id="page-16-0"></span>安装软件包和修补程序

《Sun StorageTek Common Array Manager 软件安装指南》(文件号码为 820-3038-nn) 中介绍了阵列的安装过程。本节介绍特定于发行版且您必须执行的固件和管理软件修补 程序升级步骤:

- 第 11 [页中的 "前提条件"](#page-16-1)
- 第 12 [页中的 "支持的升级"](#page-17-0)
- 第 12 [页中的 "安装日志"](#page-17-1)
- 第 12 页中的"卸载以前的 CAM 版本"
- 第 13 页中的"安装和升级 [Common Array Manager](#page-18-0) 软件"
- 第 13 [页中的 "命令行安装 \(最小安装\)"](#page-18-1)

### <span id="page-16-1"></span>前提条件

在执行安装步骤之前,请先执行以下操作:

**1.** 找到管理软件。

管理软件包含在 [Sun StorageTek Common Array Manager Software CD](http://wwws.sun.com/software/download/) 中,您也 可以从 Sun 下载中心 (Sun Download Center) 网站获取该软件 (具体路径为 ["Systems Administration" > "Storage Management"](http://wwws.sun.com/software/download/)), 网址为: http://www.sun.com/download/

**2.** 找到最新的修补程序。

有关适用于您系统的最新修补程序,请访问 SunSolve 网站 (http://www.sunsolve.sun.com)。

- **3.** 检验您是否具有适用于所有高级功能 (包括存储域)的许可证书。 请参见第 2 [页中的 "可选高级功能的许可"。](#page-7-1)
- **4.** 阅读安装说明。

请参见 《Sun StorageTek Common Array Manager 软件安装指南》(文件号码 820-3038-nn)

- **5.** 以超级用户 **(**root**)** 身份 (适用于 **Solaris** 系统和 **Linux** 系统)或具有管理员权限 的用户身份 (适用于 **Windows** 系统)登录管理主机。
- **6.** 请注意,在启动安装脚本之前, **CD** 会先检验主机是否符合要求,例如:
- 是否存在不受支持的相关软件版本,如 Common Array Manager 4.x、 Storage Automated Diagnostic Environment 2.x 以及不受支持的 sscs CLI 版本
- 是否存在不受支持的操作系统或软件版本
- 磁盘空间是否不足 (请参见第 8 页中的 "Sun StorageTek Common Array Manager [文件的空间要求"\)](#page-13-2)

如果主机符合要求,脚本将搜索早期版本,并确定是否有必要进行全新安装或者升级 / 基准安装。如果该脚本检测到没有安装早期版本,则它将执行完整的全新安装。

注 **–** 当您在稀疏根区域安装 CAM 之前,请在全局区域安装 Lockhart 3.0.4 及其本地化 软件包。

注 **–** 对于 Solaris 10,请不要尝试在登录本地区域后运行 Lockhart 安装脚本。(CAM 安装应避免此操作。)要么将 Lockhart 安装到一个完全根区域;要么在将 CAM 安装 到本地区域之前,在全局区域安装或升级 Lockhart。

### <span id="page-17-0"></span>支持的升级

对于 Solaris: 支持从 CAM 5.0.0.8、5.0.1.1、5.0.2.1、5.1.0.10、5.1.0.11、5.1.1.2、5.1.2.2 和 5.1.3.2 升级至本发行版。在安装本发行版之前,您无需卸载现有的 CAM 版本。

对于 Linux: 无需升级至该 Linux 版本的初始发行版。

对于 **Windows**:在 64 位 Windows 2003 系统中,不支持升级至本版本。必须先卸载 以前的 CAM 版本,然后在 64 位 Windows 2003 中安装此版本。在其他 Windows 平 台中,支持升级至本版本。

### <span id="page-17-1"></span>安装日志

如果出现安装故障,请检查可用的磁盘空间。

有关详细信息,请查看安装日志: 对于 Solaris:/var/sadm/install/se6000/se6000\_Host\_SW.log 对于 Linux:/var/opt/cam 对于 Windows:\Program Files\Common Files\Sun Microsystems\se6000

### <span id="page-17-2"></span>卸载以前的 CAM 版本

**1.** 按照 《Sun StorageTek Common Array Manager 软件安装指南》(文件号码 820-3038-nn)中所述,在管理主机上登录 **CLI**,或使用远程 **CLI** 客户机。

#### **2.** 根据您的操作系统导航至相应的目录:

对于 Windows 系统,请导航至: %systemdrive%\Sun\CommonArrayManager\Host\_Software\_6.0.0.10\ bin\uninstall.bat

对于 Solaris 和 Linux 系统, 请导航至:

/var/opt/CommonArrayManager/Host\_Software\_6.0.0.10/bin/uninstall

对于 Suse 9 平台, 进行 CLI 卸载需要具备以下 rpm 包:

- libgcj-3.3.3-43.24.x86\_64.rpm
- getttext-0.1.14.1-30.1.x86\_64.rpm
- **3.** 输入命令 uninstall -f。

该命令会将当前安装的版本卸载。

### <span id="page-18-0"></span>安装和升级 Common Array Manager 软件

如果要在一台新主机上安装该管理软件,请按照 《Sun StorageTek Common Array Manager 软件安装指南》(文件号码 820-3038-nn)中所述的完整安装和配置过程进行 操作。

完成初始安装和配置之后,您就可以升级每个发行版的管理软件和固件。

此外,安装程序还会在主机服务器上安装固件更新包。要升级阵列上的固件,请参[见第](#page-27-0) 22 [页中的 "升级阵列固件](#page-27-0) / 安装固件基准"。

### <span id="page-18-1"></span>命令行安装 (最小安装)

您可以执行最小安装,从而仅启用命令行界面 (CLI) 功能。该功能是发行版 6.0.1 中 的新增功能。在此安装模式下,不会安装阵列固件文件。由于此安装模式下不安装 固件,因此固件分析功能不可用。

早期版本的 Sun StorageTek Common Array Manager 软件中的 CLI 需要借助 Web 服务器才能运行。而最小安装不需要借助 Web 服务器即可正常运行,并且仅限于在 安装了管理软件的管理主机上进行调用。

sscs 命令可正常运行,但以下情况除外:

- 仅本地版本的 sscs 命令要求具备管理员权限以运行。没有针对只读数据的 guest 版 本的本地 sscs 命令。
- 由于不再需要该功能,仅本地版本的 "sscs login" 和 "sscs logout" 命令不提供值。
- sscs login 命令不会查询用户名和密码。
- 仅本地版本的 sscs version 命令仅显示当前 CAM 安装版本。

■ 仅限 CLI 的安装选项将不安装或配置 Sun Web Console 软件。即使主机系统上已经 安装并且正在运行 Sun Web Console,该安装模式也不会修改或配置 Sun Web Console。

### <span id="page-19-0"></span>执行 (最小) CLI Common Array Manager 软件安装

- **1.** 在 "**Common Array Manager** 安装"页面,从 "选择一个功能包"列表中选择以 下选项之一:
- 仅安装命令行及固件模块 (管理主机软件; 用于本地用户、远程用户及远程管理主 机的 CLI; 阵列固件) 或
- 仅安装命令行模块 (管理主机软件;用于本地用户、远程用户及远程管理主机的 CLI)
- **2.** 单击 "下一步"并按照提示进行操作 (按 **1** 表示 "下一步", **3** 表示 "取消", **5**  表示 "重新显示")。

软件会在对系统进行检查并执行以下任何或全部操作时向您发出通知:

- 卸载任何旧功能
- 安装 Java 2 Standard Edition
- 安装 Sun StorageTek Configuration Service BUI
- 安装 Sun StorageTek 故障管理服务
- 安装 Sun StorageTek 阵列固件
- 安装 Sun StorageTek Common Array Manager
- 创建卸载程序
- 完成 Vital Product Data Registry

系统会通知您安装已经成功。

**3.** 按 **3** 表示 "完成",按 **5** 表示 "重新显示"。

<span id="page-19-1"></span>卸载 (最小) CLI Common Array Manager 软件安装

- **1.** 从主机软件安装程序中选择 "卸载"。
- **2.** 单击 "下一步"并按照提示进行操作 (按 **1** 表示 "下一步", **3** 表示 "取消", **5**  表示 "重新显示")。

软件会在对系统进行检查并执行以下任何或全部操作时向您发出通知:

- 准备卸载
- 安装 Java 2 Standard Edition
- 卸载 Sun StorageTek 故障管理服务
- 完成 Vital Product Data Registry
- 卸载后续操作

系统会通知您已卸载成功。

**3.** 按 **3** 表示 "完成",按 **5** 表示 "重新显示"。

## <span id="page-20-0"></span>固件

本节介绍了固件的主要特性,其中包括:

- 第 15 [页中的 "阵列扩展模块支持"](#page-20-1)
- 第 17 [页中的 "固件文件"](#page-22-0)
- 第 18 [页中的 "固件版本"](#page-23-0)
- 第 22 [页中的 "升级阵列固件](#page-27-0) / 安装固件基准"

### <span id="page-20-1"></span>阵列扩展模块支持

要添加已存储有数据的托盘,请向您的服务代表寻求帮助,以防止丢失数据。

有关不含数据的托盘的升级过程,请参阅第 23 [页中的 "升级固件以便添加扩展托盘"](#page-28-0)。

有了控制器固件 06.19.*x.x* 或更高版本,就可以混装 6540、 6140、 6130、 FLX240、 FLX280 和 FLX380 阵列的控制器模块托盘与 Sun StorageTek CSM100、 CSM200、 FLA200、 FLC200 和 FLA3 扩展模块托盘。在安装固件之后, 6130 控制器可以使用 CSM200 扩展模块,而 CSM100 扩展模块则可以用于 6540 和 6140 控制器。

#### CSM200 最佳做法

当您向生产或活动环境下的某个现有阵列中添加新的 CSM200 扩展模块时,最佳做法 是在 RAID 控制器模块通电的情况下连接电缆并添加托盘。

将任何替换驱动器或附加扩展模块连接到现有工作阵列之前,最佳做法是先与 Sun Microsystems 支持服务部门联系。这样做的原因之一是,避免出现涉及 DACstore 的 问题。 DACstore 是由阵列固件进行维护的配置和状态数据库,其中的信息存储在每个 磁盘驱动器上。

由于针对 DACstore 问题采取的纠正措施可能需要进行配置恢复,因此,维护一份配置 的当前映像非常重要。此外,与平常一样,您最好维护若干可恢复的数据备份。

受影响的阵列有:

- Sun StorEdge 6130 阵列
- Sun StorageTek 6140 阵列
- Sun StorageTek 6540 阵列
- StorageTek FLX280 阵列

■ StorageTek FLX380 阵列

如果出现以下任何一种现象,请立即与 Sun Microsystems 支持服务部门联系:

- 无法管理或访问数据
- 无法申请功能许可证
- 无法升级 / 安装阵列固件基准
- 管理工具中的组件详细信息错误
- 主机操作系统报告错误的产品标识符
- 无法完成阵列注册或搜索
- 多路径故障转移持续发生或不可修复

表 [10](#page-21-0) 和表 [11](#page-21-1) 列出了支持的扩展模块。

#### <span id="page-21-0"></span><sup>表</sup> **10** 6000 系列阵列支持的扩展模块

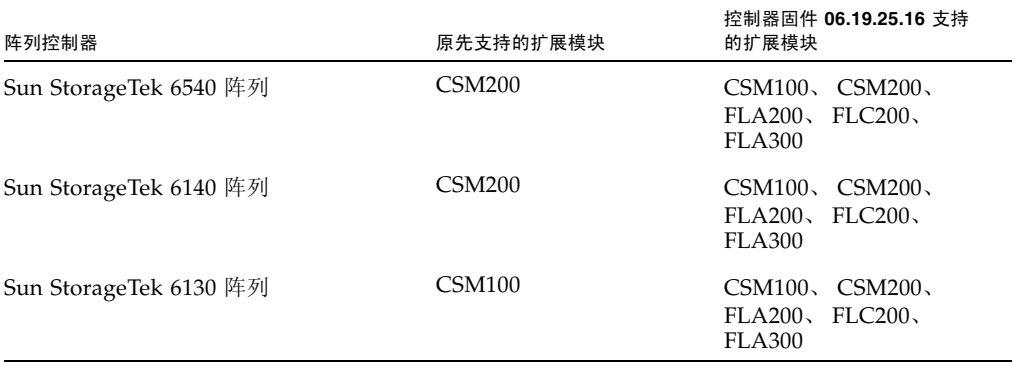

Sun StorageTek 2500 系列阵列使用控制器固件 6.17.52.10,并支持 Sun StorageTek 2501 扩展模块。

#### <span id="page-21-1"></span><sup>表</sup> **11** 2500 系列阵列支持的扩展模块

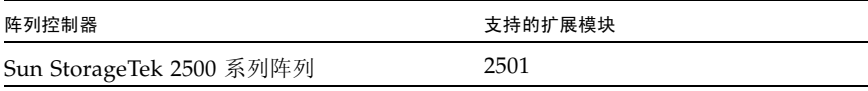

Sun StorageTek FLX240、FLX280 和 FLX380 阵列使用控制器固件 6.19.25.26,并支持 CSM100、 CSM200、 FLA200、 FLC200 和 FLA300 扩展模块。

<span id="page-22-1"></span><sup>表</sup> **12** Sun StorageTek FLX240、 FLX280 和 FLX380 阵列支持的扩展模块

| 阵列控制器                    | 支持的扩展模块                                        |
|--------------------------|------------------------------------------------|
| Sun StorageTek FLX240 阵列 | CSM100, CSM200, FLA200,<br>$FLC200$ , $FLA300$ |
| Sun StorageTek FLX280 阵列 | CSM100、CSM200、FLA200、<br>$FLC200$ , $FLA300$   |
| Sun StorageTek FLX380 阵列 | CSM100, CSM200, FLA200,<br>FLC200, FLA300      |

### <span id="page-22-0"></span>固件文件

有关可用于您系统的最新修补程序,请从 SunSolve 网站查看, 网址为: http://www.sunsolve.sun.com。

Common Array Manager 固件安装在以下位置:

- 对于 Solaris 系统: /opt/SUNWstkcam/share/fw
- 对于 Windows 系统: <system drive>:\Program Files\Sun\Common Array Manager\Component\SunStorageTekArrayFirmware\
- 对于 Linux 系统: /opt/sun/cam/share/fw/

在固件所在的安装目录中,每种阵列类型对应的自述文件均定义了固件基准。

- README\_2500.txt 定义了 Sun StorageTek 2500 系列阵列的固件基准。
- README\_6000.txt 定义了 Sun StorageTek 6130、6140、6540、FLX240、FLX280 和 FLX380 阵列的固件基准。

固件文件位于 /images 子目录中。

### <span id="page-23-0"></span>固件版本

表 [13](#page-23-1) 列出了适用于本发行版 Sun StorageTek Common Array Manager 软件的固件。

<span id="page-23-1"></span>表 **13** 此发行版的固件级别

| 阵列                                        | 固件版本        |
|-------------------------------------------|-------------|
| Sun StorageTek 6540、6140 和 6130 阵列        | 06.19.25.16 |
| Sun StorageTek 2500 系列阵列                  | 06.70.42.10 |
| Sun StorageTek Flexline 240、 280 和 380 阵列 | 06.19.25.26 |

请查看随软件一同分发的版本说明文件,以了解完全匹配的固件版本。Sun StorageTek Common Array Manager 软件将支持一个早期的固件版本,以实现以前支持的阵列上 的旧有功能。(此情况同样适用于新的 Sun StorageTek 2500 系列阵列)。

有关如何安装固件的信息,请参见第 22 [页中的 "升级阵列固件](#page-27-0) / 安装固件基准"。

第 17 [页中的 "固件文件"中](#page-22-0)列出了适用于每种阵列的固件文件。

Sun StorageTek 2500 系列阵列与磁盘固件版本信息

有关可用于您系统的最新修补程序, 请从 SunSolve 网站查看, 网址为: http://www.sunsolve.sun.com。

在下面几个表中, "固件文件"列中的文件路径 (如 nge/RC\_0617xxxx.dlp)都是相 对于固件文件所在子目录 /images 的相对路径。

表 [14](#page-23-2) 列出了 Sun StorageTek 2500 阵列的控制器信息。

<span id="page-23-2"></span><sup>表</sup> **<sup>14</sup>**Sun StorageTek 2500 系列阵列的控制器信息

| 控制器  | 版本          | 固件文件                                      |
|------|-------------|-------------------------------------------|
| 2510 | 06.70.42.10 | nge/RC_06704210_desperado_apollo_1532.dlp |
| 2530 | 06.70.42.10 | nge/RC_06704210_desperado_apollo_133x.dlp |
| 2540 | 06.70.42.10 | nge/RC_06704210_desperado_apollo_1932.dlp |

表 [15](#page-24-0) 列出了 Sun StorageTek 2500 阵列的 NVSRAM 信息。

| <b>NVSRAM</b> | 版本                            | 固件文件                     |
|---------------|-------------------------------|--------------------------|
| 2510          | N1532-670843-001              | nge/N1532-670843-001.dlp |
| 2510- 单工      | N <sub>1532</sub> -670843-901 | nge/N1532-670843-901.dlp |
| 2530          | N <sub>133</sub> X-670843-001 | nge/N133X-670843-001.dlp |
| 2530- 单工      | N <sub>133</sub> X-670843-901 | nge/N133X-670843-901.dlp |
| 2540          | N <sub>1932</sub> -670843-001 | nge/N1932-670843-001.dlp |
| 2540- 单工      | N1932-670843-901              | nge/N1932-670843-901.dlp |

<span id="page-24-0"></span><sup>表</sup> **<sup>15</sup>**Sun StorageTek 2500 系列阵列 NVSRAM 信息

表 [16](#page-24-1) 列出了 2500 系列阵列的 IOM 信息:

<span id="page-24-1"></span>表 16 Sun StorageTek 2500 系列阵列 IOM 信息

| <b>IOM</b> | 版本   | 固件文件              |
|------------|------|-------------------|
| 2500 SAS   | 0186 | l nge/esm0186.esm |

表 [17](#page-24-2) 列出了 2500 系列阵列的磁盘驱动器信息。

#### <span id="page-24-2"></span>表 17 Sun StorageTek 2500 系列阵列的磁盘驱动器信息

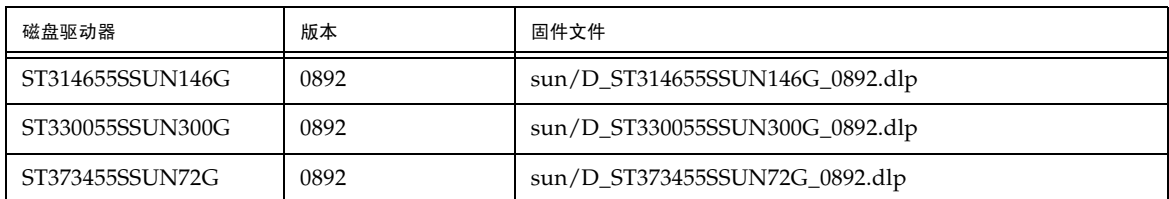

#### Sun StorageTek 6130、 6140、 6540、 FLX240、 FLX280 和 FLX380 阵列与磁盘固件版本信息

有关可用于您系统的最新修补程序, 请从 SunSolve 网站查看, 网址为: http://www.sunsolve.sun.com。

表 [18](#page-25-0) 列出了 Sun StorageTek 6130、6140、6540、FLX240、FLX280 和 FLX380 阵列的控 制器信息。

<span id="page-25-0"></span>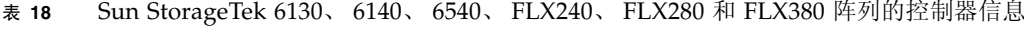

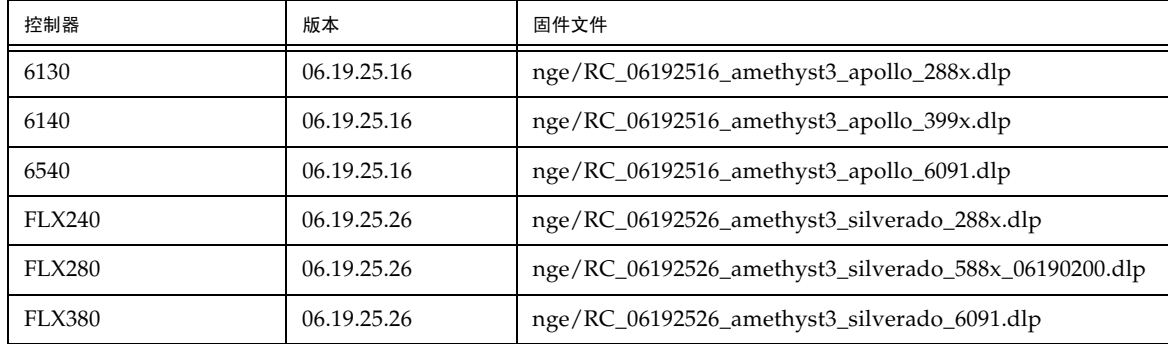

表 [19](#page-25-1) 列出了 Sun StorageTek 6130、 6140、 6540、 FLX240、 FLX280 和 FLX380 阵列的 NVSRAM 信息。

<span id="page-25-1"></span><sup>表</sup> **<sup>19</sup>**Sun StorageTek 6130、 6140、 6540、 FLX240、 FLX280 和 FLX380 阵列的 NVSRAM 信息

| <b>NVSRAM</b> | 版本               | 固件文件                     |
|---------------|------------------|--------------------------|
| 6130          | N2882-619843-001 | nge/N2882-619843-001.dlp |
| 6140          | N399X-619843-004 | nge/N399X-619843-004.dlp |
| 6540          | N6091-619843-002 | nge/N6091-619843-002.dlp |
| FLX240        | N288X-619855-002 | nge/N288X-619855-002.dlp |
| FLX280        | N588X-619855-002 | nge/N588X-619855-002.dlp |
| <b>FLX380</b> | N6091-619855-002 | nge/N6091-619855-002.dlp |

表 [20](#page-25-2) 列出了 Sun StorageTek 6130、 6140、 6540、 FLX240、 FLX280 和 FLX380 阵列的 IOM 信息。

<span id="page-25-2"></span>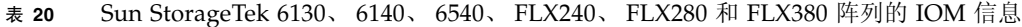

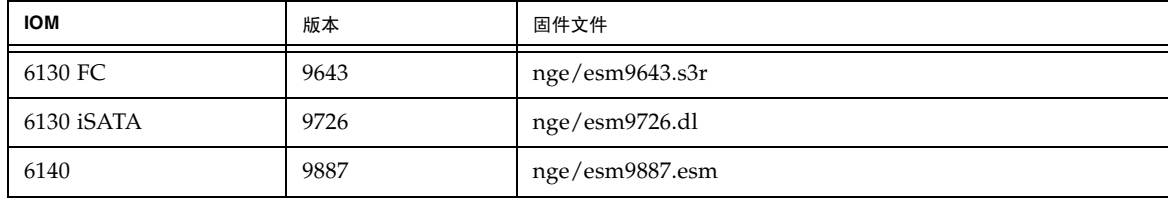

| <b>IOM</b>    | 版本   | 固件文件            |
|---------------|------|-----------------|
| <b>FLA300</b> | 9643 | nge/esm9643.s3r |
| FLA200        | 9330 | nge/esm9330.s3r |
| FLC200 iSATA  | 9726 | nge/esm9726.dl  |
| FLC200 dSATA  | 9565 | nge/esm9565.dl  |

表 20 Sun StorageTek 6130、 6140、 6540、 FLX240、 FLX280 和 FLX380 阵列的 IOM 信息 (续)

表 [21](#page-26-0) 列出了 Sun StorageTek 6130、6140、6540、FLX240、FLX280 和 FLX380 阵列的磁 盘驱动器信息。

<span id="page-26-0"></span><sup>表</sup> **<sup>21</sup>**Sun StorageTek 6130、 6140、 6540、 FLX240、 FLX280 和 FLX380 阵列的磁盘驱动器信息

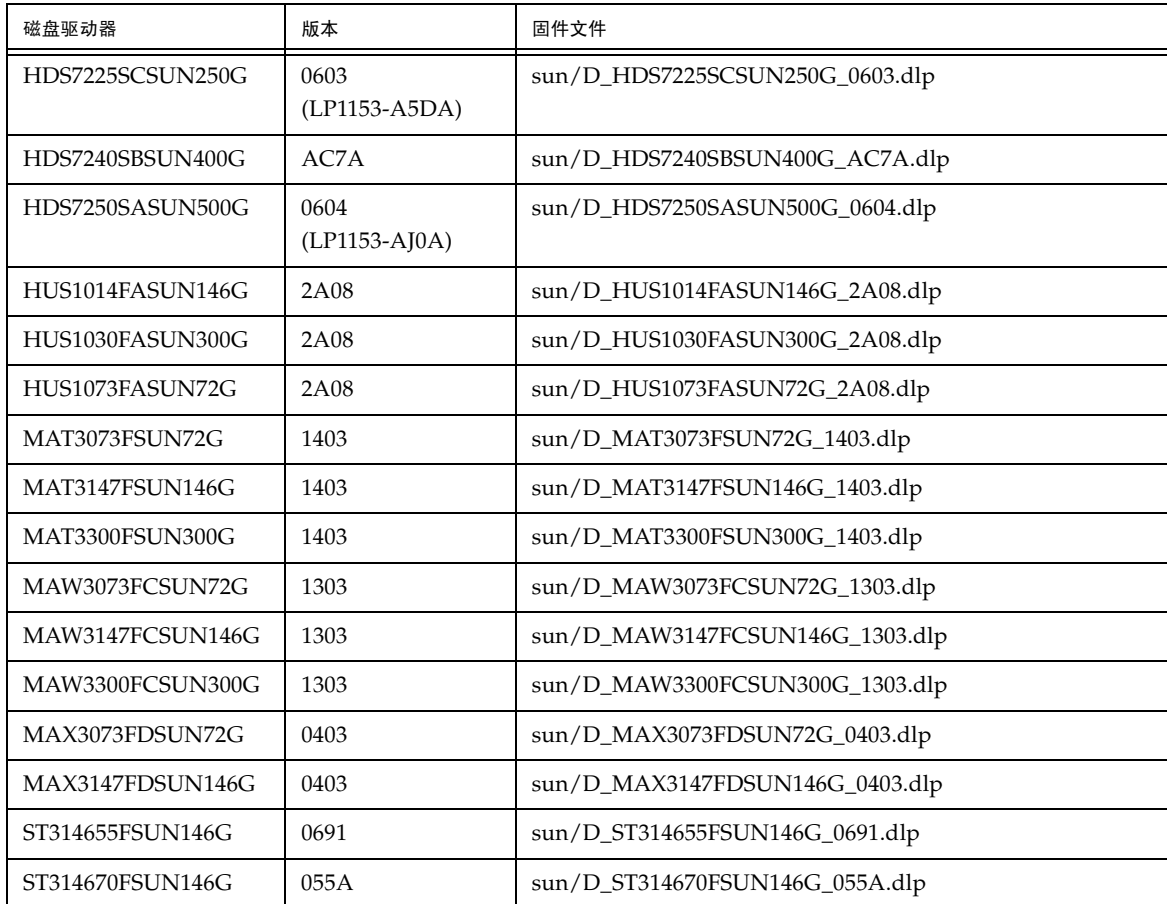

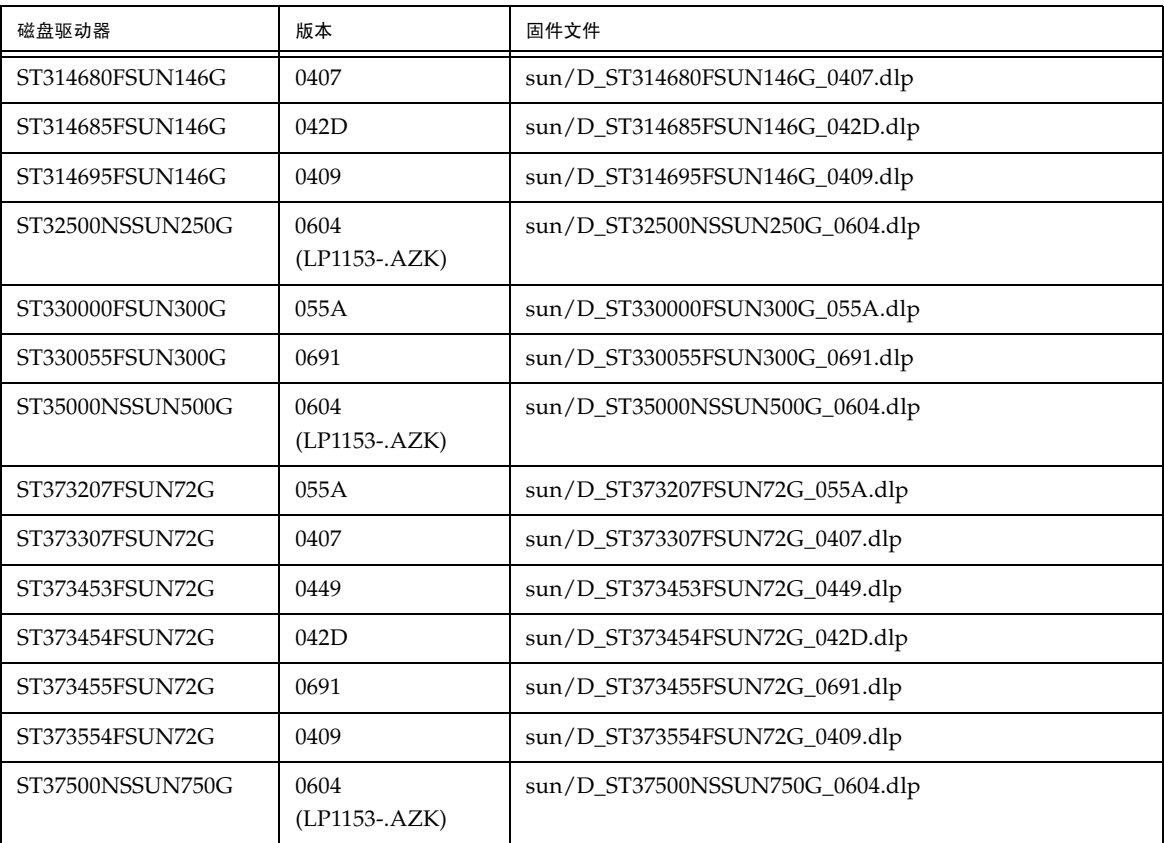

#### <sup>表</sup> **<sup>21</sup>**Sun StorageTek 6130、 6140、 6540、 FLX240、 FLX280 和 FLX380 阵列的磁盘驱动器信息 (续)

### <span id="page-27-0"></span>升级阵列固件 / 安装固件基准

安装固件基准功能是 Sun StorageTek Common Array Manager 软件的一项单独功能。 该软件会在阵列固件需要升级时提示您。您无需在按照此过程进行操作之前卸载现有的 固件。

如果要添加新的扩展托盘,请参见第 23 [页中的 "升级固件以便添加扩展托盘"](#page-28-0)。

前提条件: 在您执行此任务之前, 请确保阵列未处于已降级状况。如果阵列已降级, 升 级过程将会失败。

- **1.** 按照 《Sun StorageTek Common Array Manager 软件安装指南》(文件号码 820-3038-nn)中的说明登录管理软件。
- **2.** 在 **"Java Web Console"** 页面中,单击 **"Sun StorageTek Common Array Manager"**。

**3.** 在 "存储系统摘要"页面中,选择需要为其安装 **/** 升级固件的阵列。

#### **4.** 单击 "安装固件基准"按钮,并按提示进行操作。

#### <span id="page-28-0"></span>升级固件以便添加扩展托盘

有了控制器固件 06.19.*nn.nn*,就可以混装 Sun StorageTek 6130、6140 和 6540 阵列及 FLX240、 FLX280 和 FLX380 阵列的阵列控制器模块与两种版本的扩展模块的托盘。

- 要添加已存储有数据的托盘,请向您的服务代表寻求帮助,以防止丢失数据。
- Sun StorageTek 2500 系列阵列不支持托盘混装。
- 有关混装各种不含数据的托盘时所支持的模块的列表,请参阅表 [10](#page-21-0)、表 [11](#page-21-1) 和表 [12](#page-22-1)。

#### 第三个扩展托盘 (48个驱动器)的电缆连接

发行版 6.0.1 现具有一个修补程序,其中增加了对第三个扩展托盘和 48 个驱动器的支持。第 三个扩展托盘的电缆连接说明尚未添加至 《Sun StorageTek 2500 系列阵列硬件安装指南》 及 Sun StorageTek Common Array Manager 软件的服务顾问中。

您可以从 Sun 下载中心下载修补程序:http://www.sun.com/software/download/

- Solaris 137294
- Windows 137295
- Linux 137296

注 **–** 在安装支持 48 个驱动器的修补程序之前,请确保固件基准是 06.70.42.10。

#### 升级扩展模块

前提条件:在使用 Common Array Manager 搜索 Sun StorageTek FLX240、 FLX280、 FLX380 阵列之前,以及执行任何托盘迁移操作 (如将 FLA300 扩展托盘添加到现有 6130、 6140 或 6540 控制器的后部)之前,您必须使用现有的管理软件将阵列和相关联 的托盘升级至固件版本 6.19.25.00。使用 Common Array Manager 注册阵列之后,方 能升级至当前基准固件 6.19.25.26。

将某个新支持的扩展模块添加到现有阵列中:

- **1.** 在用电缆连接新支持的扩展模块之前,请先升级现有的控制器和托盘。
- **2.** 添加扩展模块。
- **3.** 再次升级阵列。

要将某个现有的扩展托盘添加到新阵列中,最安全的做法是按照类似的过程进行操作:

- **1.** 安装新的控制器和托盘。
- **2.** 执行固件升级。
- **3.** 添加扩展托盘。
- **4.** 再次升级阵列。

#### 升级固件以便添加扩展模块

向 Sun StorageTek Common Array Manager 软件管理的阵列中添加托盘:

- **1.** 不要对附加的扩展托盘进行电缆连接。
- **2.** 按照标准安装过程安装 **Common Array Manager** 发行版。
- Solaris、Windows 和 Linux 管理主机所使用的过程各不相同。软件更新会将最新固 件的副本置于管理软件服务器上。
- 对于 CSM100 托盘, 您必须手动设置托盘 ID。
- **3.** 如有必要,对阵列进行注册。
- **4.** 在 "存储系统摘要"页面或 "阵列管理"页面中,单击 "安装固件基准"按钮。
- **5.** 接受升级。
- **6.** 使用服务顾问对附加的扩展托盘进行电缆连接并将该托盘添加到阵列中。
- **7.** 再次升级阵列以更新新托盘上的固件。

#### 固件回滚

Sun StorageTek Common Array Manager 软件的每个发行版或修补程序都会在安装过 程中将最新固件放入管理主机的缓冲区。当您通过管理软件注册阵列时,如果需要升级 / 安装固件基准, 软件会发出报警。要开始此过程, 请执行以下操作: 在"存储系统摘 要"页面或 "阵列管理"页面中,单击 "安装固件基准"按钮。(有关更多信息,请 参见第 22 [页中的 "升级阵列固件](#page-27-0) / 安装固件基准"。)

如果在阵列中更新固件时引发性能或操作问题 (该事件未必会发生),可能需要恢复到 阵列固件的上一版本,通过回滚到管理软件的上一版本,或者回退固件修补程序然后执 行阵列更新功能,即可实现此目的。回滚或回退必须经过预先规划,并利用管理软件主 机上运行的操作系统中的工具和功能来实现。

每种支持 Sun StorageTek Common Array Manager 软件的主机平台均会提供各自的工 具和方法 (某些是由第三方提供的),用以对所安装的软件应用和回退更新。例如,在 Solaris 平台上,可以利用 Live Upgrade 来执行所安装软件的升级,以便用户可以通过 重新激活上一个环境并进行重新引导来恢复到软件的上一个版本。在 Solaris 中还可以 利用 patchadd 命令和 patchrm 命令来应用和回退修补程序。

有关执行软件回滚功能的更多信息,请参阅操作系统的相关文档。所有针对生产环境的 软件生命周期管理综合过程和策略中都应包含此类操作。

# <span id="page-30-0"></span>已知问题和操作信息

以下几节介绍了有关已知问题的信息和建议的解决方法,以及本文档中其他位置未提到 的操作信息:

- 第 25 页中的 "[Common Array Manager](#page-30-1) 特定的问题"
- 第 28 [页中的 "配置问题"](#page-33-0)
- 第 32 [页中的 "文档问题"](#page-37-0)
- 第 34 [页中的 "固件问题"](#page-39-0)
- 第 35 [页中的 "阵列带内管理问题"](#page-40-0)
- 第 39 [页中的 "本地化问题"](#page-44-0)

### <span id="page-30-1"></span>Common Array Manager 特定的问题

未列出 6130 阵列电池的唯一标识符

错误 **6590617** – 由于 Sun StorageTek 6130 阵列不报告高速缓存备用电池的相关资源数 据, 因此管理软件会在"电池组件摘要"页面 ("故障排除" > "FRU" > "电池") 上的 "唯一标识符"字段中插入一个破折号 (-),而不是具体值。

解决方法 – 使用 sscs CLI 服务命令管理数据通道 3 和 4。

阵列注册向导已改进 – 扫描本地网络

错误 6621713 - 阵列注册向导的第一步从"扫描网络"变为"扫描本地网络",且自动 搜索机制也得到改进,搜索速度因此更快、用途更广泛。系统将扫描本地网络以发现尚 未注册的可用存储系统。这缩短了搜索本地网络中的存储系统所用的时间,具体取决于 给定的 IP 地址。进程完成后,会显示搜索到的存储系统的列表。

#### "高速缓存停止 %"的值不能大于"高速缓存启动 %"的值

错误 **6590637** – 试图从阵列的 "管理"页面中修改 "高速缓存启动 %"和 "高速缓存 停止%"参数,使"高速缓存停止%"的值大于"高速缓存启动%"的值,结果导致 系统显示错误消息"setCacheParams 操作失败: 43"。

解决方法 – 使用有效的值。由于"高速缓存停止 %"和"高速缓存启动 %"均考察高 速缓存中未写入磁盘的数据所占的百分比,前者是指将停止当前高速缓存刷新的数据所 占的百分比,后者是指将触发高速缓存刷新的数据所占的百分比,因此,前者的值不能 大于后者。

#### 无法取消部分作业

错误 **6600387** – 部分作业 (如卷的创建作业)一旦启动便无法在阵列上取消。但是,如 果阵列有多个作业在排队,则队列中的任何一个作业均可在阵列真正启动它之前被取消。

#### CLI – 执行阵列导入时,不要修改管理对象

如果在运行 "导入阵列"作业期间创建管理对象,则可能会干扰导入操作。进行导入 操作时,请确保使用目标阵列的所有用户都没有修改或创建任何对象 (包括卷、启动 器、映射等)。

收集支持数据时控制器会重新引导

错误 **6649629** – 收集数据或某个驱动器被跳过时,一个或全部两个控制器可能会重新引 导。如果在收集支持数据时拆除阵列 (包含一个属于虚拟磁盘一部分的驱动器),也会 发生这种情况。捕获到支持数据后, satecapturedata.dmp 文件也会被捕获。此 .dmp 文件包含一组在控制器上运行的 shell 命令。发行版 6.0 增加了 "hids 108" 命令,运行 该命令可在系统中某个驱动器被跳过时,重新引导控制器;或在属于虚拟磁盘一部分的 某个驱动器被拆除时,重新引导控制器。

解决方法 – 避免在系统负荷较重的情况下收集支持数据。只有在捕获了支持数据后,才 会发生控制器复位。各个管理实用程序内可能会有单独的 "报警"、"阵列配置文件" 及 "主要事件日志"集合。该问题目前尚无完善的解决方法,仍在研究当中。

"作业摘要"页面可能不显示碎片整理作业

错误 **6592811** – 对于小型虚拟磁盘,磁盘碎片整理作业会很快完成,系统可能来不及在 "作业摘要"页面上创建并显示相应的作业任务。如果在执行过程中出现错误,用户会 收到通知。

解决方法 – 使用 CLI 运行碎片整理作业。

创建卷的过程中无法指定驱动器顺序

错误 **6515237** – Common Array Manager 不允许用户在创建卷的过程中指定磁盘驱动 器顺序。

解决方法 – 使用 CLI 指定磁盘驱动器顺序。

在数据复制配置过程中出现误导性错误消息

**错误 6498717** – 创建数据复制集时,如果主阵列无法与辅助阵列通信,系统会显示一条 误导性错误消息,指出 "无法从阵列中获取候选卷列表"。

解决方法 – 在复制数据之前检验阵列是否通信正常。

错误 – 一般性密码不匹配错误

错误 **6590097**、 **6577775**、 **6592717**、 **6592703** – 使用无效的阵列密码可能导致产生配置 错误消息。

解决方法 – 使用正确的阵列密码。

在稀疏根区域安装 CAM 之前安装 Lockhart 及其本地化软件包。

错误 **6661200** – 不能在稀疏根区域安装或升级 Lockhart 3.0.4。

解决方法 – 当您在稀疏根区域安装 CAM 之前, 请在全局区域安装 Lockhart 3.0.4 及其 本地化软件包。

不显示作业复选框,作业无法取消

错误 **6600387** – 运行长时间作业 (如创建大型卷)时,当前作业状态中不显示取消复选 框。某些作业一旦在阵列上启动即无法取消。

解决方法 – 如果队列中包含多个要执行的阵列作业, 则可在 GUI 将下一作业发送至阵 列时取消当前作业。

端口运转正常,但端口链路状态显示为停止运转

错误 6650124 - 有时, 通过 CAM 看到所有端口 (A1、A2、A3、B1、B2 和 B3) 的链 路状态都被报告为停止运转,但实际上这些端口是运转正常的。这一问题在测试 CAM Build 6.0.1.10 和 ST2530 时发现。

解决方法 – 此错误在 CAM Build 6.0.1.11 中已修复。

初次安装时会显示注册页面

在初次安装 Common Array Manager 软件的过程中,当您登录到浏览器用户界面时, 屏幕上会显示注册页面。请填写相应信息,然后再继续进行安装。

在初始的存储阵列注册过程中, Common Array Manager 会显示 "自动服务请求 (ASR) 设置"页面, 提示您注册"自动服务请求"服务。此页面会一直显示, 直至您 将此页填写完毕并单击"确定",或单击"拒绝"以拒绝或延迟注册 ASR 服务。

注 **–** 使用 "测试"按钮之前,您必须为阵列注册 ASR。

"服务顾问"不包含磁盘初始化的相关信息

错误 **6602902** – 当虚拟磁盘呈故障状况,且导致该故障的驱动器已被更换时,管理软件 会建议用户访问 "服务顾问"以便对该磁盘进行初始化。但是,"服务顾问"却不包含 磁盘初始化的相关信息,其中的链接错误地指向"收集支持数据"页面。

"服务顾问"无法管理数据通道 3 和 4

**错误 6604026** – 无法使用 "服务顾问"管理数据通道 3 和 4 ; 仅有通道 1 和 2 可供管理。

具持久性预留空间的卷导致阵列配置的重置操作失败

错误 **6569930** – 当卷具有持久性预留空间时,尝试重置阵列配置的操作表面上看似成 功,但作业状态却会显示错误,这表明配置重置操作失败。

解决方法 – 释放卷上的持久性预留空间, 然后重新尝试重置阵列配置。

<span id="page-33-0"></span>配置问题

无法使用 CLI 对访问卷进行映射

错误 **6577194** – sscs CLI 客户端不允许映射访问卷以进行带内管理。

解决方法 – 要映射访问卷, 请使用 Common Array Manager。

对于 CLI 命令,特殊字符应括在引号中

错误 **654985** – 在 sscs CLI 中,特殊的 shell 字符或使用这些字符的短语必须括在双引 号中。

(仅限 Windows)逗号 (,) 是一种特殊字符。由逗号分隔的选项必须置于双引号中, 如 下例所示:

sscs create -p Default -s 100MB -d "t1d01, t1d02, t1d03" volume dhamo\_new\_vdisk

#### 使用 NIS 进行 CLI 远程登录可能会失败

错误 **659945** – 如果将 Solaris 计算机配置为使用 NIS 进行名称解析,则当登录主机不包 含在 NIS 映射中时, 通过远程登录至 sscs CLI 客户端可能会失败。

CLI – sscs 手册页仅在 Solaris 平台上提供

错误 **661094** – sscs 手册页仅在 Solaris 平台上提供。

解决方法 - 如需查看命令列表和命令语法, 请参阅"CLI 快速参考指南"。

CLI – sscs list fru 命令未列出 FLX240 和 FLX280 风扇数目

错误 **6587666** – CLI 命令 sscs list fru 未列出 Sun StorageTek FLX240 和 FLX280 阵列 上安装的风扇数目。

解决方法 – 使用 Common Array Manager 查看安装的风扇数目。

CLI 命令 sscs switch type 的命令选项尚未实现

**错误 6584193** – 尽管 CLI sscs switch 命令的选项中列有 type generic 和 type vlac,但 目前这两个选项尚未实现。

通信测试可能返回错误的结果

错误 **6597344** – 对脱机控制器单击 "测试通信"按钮可能会产生错误的报告,指出通信 测试已通过。

解决方法 – 通过杳看控制器的报警来检验控制器的脱机状况。

已禁用的快照会在固件更新后被重新启用

错误 **6529172** – 更新固件后,系统会自动重新启用已禁用的快照卷。如果快照卷已满, 则开始生成警告事件。

解决方法 - 讲行固件更新后, 重新禁用快照。

事件列表显示不同事件,但报警却一致

错误 **6612858** – 对应于同一阵列的两个不同主机的事件列表分别显示不同事件,但生成 的报警却是一致的。

解决方法 – 要基于阵列的轮询频率和轮询次数显示结果,请在 "CAM 事件" (CAM Event) 页面中选择 "高级聚合过滤器" (Advanced Aggregation Filter) 选项。如果不 选中该选项,所有主机将显示一致的输出。因此可以说,这是事先设计好的。

当固件升级看似完成且阵列显示最佳状况时,固件升级仍可能锁定 着卷

错误 **6595884** – 固件升级 / 基准安装锁定卷的时间长于升级进程指示的时间。阵列报告 升级已完成,并显示最佳状况时,实际上进程仍锁定着卷。

解决方法 - 再等 5 到 10 分钟, 然后重试。

不显示主要的卷创建命令

错误 **6608890** – 阵列仅限于使用它可同时处理的命令, CAM 不对命令 (主要是卷创建 命令)进行验证和排队。

解决方法 – 在执行新的卷修改命令前检查脚本中的卷修改状态。

复制集中的主卷大小不能超过辅助卷大小

错误 **6596281** – 如果在两个卷间创建一个数据复制集,而主卷的大小小于辅助卷的大 小,则可对主卷进行扩展,直至其大小等于辅助卷的大小。

当主卷发生故障时,所列出的复制状态可能不正确

错误 **6561709** – 如果复制集中的主卷发生故障,管理软件可能会错误地将该卷的状态显 示为正在复制。

"服务顾问"不检验磁盘是否可以拆除

错误 **6501029** – 如果管理软件将某个磁盘列为有故障,则在用户执行 "服务顾问"中更 换驱动器的操作时,当进行到检验是否可以拆除该磁盘的步骤时,列表中可能不会列出 该故障磁盘。

解决方法 – 使用另一个菜单选项"阵列故障排除和恢复"来查看磁盘状态。

快照预留空间不足,无法重建快照

错误 **6523608** – 如果预留空间不足,刷新快照并不会更新文件系统,但系统却会显示一 条消息,指出操作成功。阵列的事件日志也报告重建快照成功。

解决方法 – 在管理软件的快照功能中,配置快照操作,使之在保留空间不足的情况下失 败。失败消息会提示您增加预留空间。

快照卷不支持预读

错误 **6560461** – 尽管基本卷和快照保留卷都支持预读,但快照卷本身不支持预读。因 此, "快照详细信息"页面上的 "已启用预读"选项设置为 "False"。

相关联的卷段大小在更改时需要使用一个具可变磁盘数的新配置文件

错误 **6599933** – 要将使用某个段大小创建的卷更改为使用其他段大小,您必须使用目标 段大小创建一个新的配置文件,然后使用该配置文件创建一个池,再将该池应用到卷。 但是,如果原配置文件是使用固定磁盘数而非可变磁盘数创建的,系统将返回一条错误 信息。

解决方法 – 调整新的配置文件, 将其中的磁盘数设定为可变值, 而非固定值。

2500 阵列不支持卷复制

Sun StorageTek 2500 系列阵列不支持卷复制。如果用户界面或文档中的任何实例暗示 存在此卷复制命令或功能,这都是误导性的。

不能使用小数大小创建卷

错误 **6665635** – 对于以逗号作为小数点的语言环境,如果卷大小包含小数,则创建卷操 作将不起作用。对合法数字值的检验未经本地化,但之后对数字的解释已经本地化。如 果您正确使用逗号在语言环境中进行输入 (如 17,352), 您将得到如下错误消息: "必 须提供数字容量值。"

示例 – 当您在标准的 "en" (英文)语言环境下创建大小为 17.352GB 的卷时,可以输入 大小 17.352 并选择 GB 作为单位。但在 "de" (德文)语言环境下,上述小数点将被解 释为千位分隔符。大小 17.352 加上 1GB 单位将创建一个约 17 TB 的卷,并很有可能以 如下错误消息告终: "为新卷输入的容量超出了选定的存储池上可用的最大空间。"

解决方法 – 对于 GB 和 TB 值, 您可以先乘以 1024, 然后使用 MB 或 GB 作为单位来 输入。

写一致性组的成员并非都一致

错误 **6598844** – 复制写一致性组的成员必须具有相同的属性和角色。

<span id="page-37-0"></span>文档问题

有关 CLI 命令 sscs map initiator 和 sscs map snapshot 的 更改

错误 **6599146** – 尽管 CLI 手册页列有 CLI 命令 sscs map initiator,但该命令目 前尚未实现。另外,尽管 CLI 手册页也列有用于 CLI 命令 sscs map volume 和 sscs map initiator 的 -i 选项,但该选项目前尚未实现。

使用 CLI 命令 sscs\_modify\_firmware 的 -p 选项时必须提供固件 映像的文件路径

"CLI 快速参考指南"和 CLI 手册页均未指明,使用 sscs modify firmware 命令 的 -p 选项时必须提供固件映像文件的文件路径。

有关 CLI 命令 sscs modify volume 的更正

错误 **6592776** – CLI 命令 sscs modify volume 的手册页应定义 -c 选项的用法,该 选项用于选择控制器,其用法如下:

 $[-c, --controller A \mid B]$ 

有关 CLI 命令 List Firmware 的更正

在 "list firmware" 命令中, "-x unit-type" 应为 "-x fru-type"。

在简要描述和选项中, fru-type 与 unit-type 可彼此互换。对于 -t 和 -x,请用 "frutype" 代替 "unit-type" 以保持一致。

磁盘驱动器故障会影响卷组的冗余性

错误 **6592877** – 如果某个驱动器发生故障,则它所属的卷组将不再具有冗余性。如果可 能,系统会选择一个待机热备用驱动器并自动将其纳入该卷组。

选择的驱动器必须满足以下条件:

- 必须是 < 已有的,待机热备用驱动器,且处于最佳状态 >。
- 必须采用与故障驱动器同样的技术 (FC、 SATA 或 SAS)。
- 容量足够大,除了容纳所有必需的元数据外,还可容纳定义在该卷组上的那部分卷。
- 如果可能,所选驱动器的转速应与卷组中的其他驱动器的转速相当。
- 如果故障驱动器所属的卷组受到托盘丢失保护 (Tray-Loss Protection, TLP), 最好为 该卷组选择一个提供 TLP 的热备用驱动器。

GUI 标签更改 – "升级"现已改为 "安装"

错误 **652123** – 并非所有的文档均已反映出发行版 6.0.1 中图形用户界面的变化。其中最 主要的变化包括: "强制固件升级"选项已被删除, "升级"一词被替换为 "安装", 如以下各例所述:

- 对于"存储系统摘要"和"管理"页面,"升级固件 ... "按钮更改为"安装固件基 准"按钮
- 在 "固件升级"向导中,"分析和升级阵列固件"更改为 "分析和安装阵列固件 基准"
- 在"固件升级"向导的步骤 2 中,操作菜单标签已从"升级"更改为"安装基准" 或"安装",如以下示例所示:
	- 安装基准, 所有
	- 安装基准,不包括磁盘
	- 安装基准,仅限磁盘
	- 不安装基准 (如果固件已经是最新版本,这是唯一的选项)

在 "安装指南"第 42 页, "Solaris" 应该替换为 "SSCS"

在 《Sun StorageTek Common Array Manager 软件安装指南, 6.0 版》(文件号码 820-3038-nn)的第 42 页, 正确的表述应该是:

"通过远程登录到管理软件站, 或者通过使用远程主机上的 SSCS 远程客户机, 可以执 行此操作。"目前的 "安装指南"中误用了 "Solaris" 一词,实际应该是 "SSCS"。

#### 联机帮助未给出"快照摘要"页面上"类型"字段的定义

错误 **6593949** – 联机帮助中未提供 "快照摘要"页面上 "类型"字段的相关描述信息。 " 类型 " 字段指的是阵列的型号。例如, 6140、 6130、 6540、 2530、 2540、 FLX240、 FLX280、 FLX380 等。

#### SSCS CLI 命令路径

在 《Sun StorageTek Common Array Manager CLI Quick Reference》的部分已发布 版本中, SSCS CLI 命令行的路径是错的。

正确的路径应如下所示:

对于 Solaris 系统:/opt/SUNWsesscs/cli/bin/sscs

对于 Linux 系统:/opt/sun/cam/se6x20/bin/sscs

对于 Windows 系统: %Program Files%\Sun\Common Array Manager\Component\sscs\bin

#### Sun StorageTek 6130 阵列最多支持 1022 个卷

错误 **6540170** – 使用 Common Array Manager 最多可在 Sun StorageTek 6130 阵列上 创建 1022 个卷 (卷 0 至卷 1021)。但如果正在使用访问 LUN,则最多可创建 1023 个 卷 (卷 0 至卷 1022)。当您试图创建的卷数大于支持的卷数时,系统将返回一条错误 消息。

#### 2500 阵列不支持卷复制

Sun StorageTek 2500 系列阵列不支持卷复制。如果用户界面或文档中的任何实例暗示 存在此卷复制命令或功能,则都是误导的。

#### <span id="page-39-0"></span>固件问题

安装向导可能会显示虚假的警告

错误 **6593508** – 固件安装向导的检查步骤可能会显示一条虚假的警告,指出阵列未处于 最佳运行状况。

解决方法 - 检查"报警摘要"页面, 对报警进行核实。

### <span id="page-40-0"></span>阵列带内管理问题

Sun StorageTek 6130、6140、6540、2530 和 2540 阵列均支持带内管理。然而, Sun StorageTek Common Array Manager 软件发行版 6.0.0 仅支持 Solaris (SPARC) 和 Linux (5.1) 代理,发行版 6.0.1 已添加了对 Solaris x86 和 Windows 平台的带内管理 支持。

#### 关于带内委托代理

带内管理委托代理 (proxy agent) 是一个附加到主机 (或主机组) 的软件包, 并通过光 纤通道与存储阵列建立了带内连接。这样,外部管理站便可通过带外连接与该代理主机 对话,管理命令于是可通过带内路径转发至存储设备。这是一种透明的委托代理,仅会 将 RPC 请求包转换为 UTM SCSI 特定消息。无论是通过带内路径还是带外路径来管理 阵列,用于管理阵列的 API CAM 是完全一样的。

您可以使用多台带内代理主机访问同一阵列,也可以使用单台代理主机访问多个阵列。

安装委托代理需要借助特定操作系统自带的标准软件包添加工具。例如,pkgadd(1M) 命令用于安装 Solaris 代理,同时还应当会安装相关联的 Java Runtime 软件包。对于 Linux, 由于软件包基于 RPM, 因此也需要安装相应的运行时软件包。而 Windows 的 安装包是可执行文件,其中包括了自身的 "Install Anywhere" 安装程序。

#### 已知的委托代理限制

对存储配置进行了大幅度改动后,必须重新启动委托代理。如果只有单个阵列中的卷发 生了变化,则不需要这样做;但如果存储阵列之间的电缆连接发生变化或存储阵列配置 改变 (即向配置中添加新的存储阵列),则必须重新启动委托代理。

带内委托代理会在主机引导后启动,但如果不能立即查看到存储设备,委托代理将终止 运行。重新启动代理 (相关指导如下)时将强制重新扫描存储阵列。一旦发现任何阵 列,代理将保持运行状态。

#### 对于 Solaris:检查 UTM LUN 与启动 / 停止委托代理

从以下网址下载适用于 Solaris 的 CAM 带内委托代理:

http://www.sun.com/download/products.xml?id=471e7573

要检验主机是否查看到阵列管理 (UTM) LUN,请执行以下操作:

#### 1. 启动 / 停止代理 (Solaris):

/opt/SMgr/agent/SMagent start

如果代理已在运行中,该操作将停止代理然后重新启动。

2. 检查代理状态:

# ps -ef | grep SMagent | grep -v grep root 5144 1 0 11:58:24 pts/3 0:01 /opt/SMgr/agent/jre/bin/java -classpath /opt/SMgr/agent/SMagent.jar devmgr.launch

#### 对于 Linux:检查 UTM LUN 与启动 / 停止委托代理

注 - SMagent 要求具备 Red Hat 5.1 (也称为 "5 update 1")或更高版本。它在 Red Hat 5.0 中不受支持。

从以下网址下载适用于 Linux 的 CAM 带内委托代理: http://www.sun.com/download/products.xml?id=471e7573 要检验主机是否查看到阵列管理 (UTM) LUN,请执行以下操作: 1. 启动 / 停止代理 [root@nsvr-150 agent]# /opt/SMgr/agent/SMagent start Stopping Agent process 12632. SMagent started. [root@nsvr-150 agent]# SANtricity Storage Array Host Agent, Version 09.17.A0.03 Built Tue Dec 05 14:52:38 CST 2006 Copyright (C) 1999-2006 LSI Logic Corporation.All rights reserved. Checking device /dev/sda (/dev/sg0): Skipping Checking device /dev/sdb (/dev/sg1): Skipping Checking device /dev/sdc (/dev/sg2): Activating Running...

2. 检查 UTM LUN

```
[root@nsvr-150 agent]# java -classpath 
/opt/SMgr/agent/SMagent.jar 
devmgr.versioned.agent.DeviceIdentifier | grep "Volume 
Access" /dev/sdc
(/dev/sg2) [Storage Array fms-lca1, Volume Access, LUN 31, 
Volume ID <600a0b80002fc0740000000000000000>]
```
#### 对于 Windows:检查 UTM LUN 与启动 / 停止委托代理

#### 注 **–** CAM 6.0.1 不支持 Windows 委托代理。

要检验主机是否查看到阵列管理 (UTM) LUN,请执行以下操作:

1. 启动 / 停止代理

E:\Program Files (x86)\StorageManager\agent>net start "SANtricity Storage Manager Agent"

The Storage Manager Agent service is starting.

The Storage Manager Agent service was started successfully.

2. 检查 UTM LUN

E:\Program Files (x86)\StorageManager\agent>C:\Java\ jdk1.5.0\_11\bin\java -classpath SMagent.jar devmgr.versioned.agent.DeviceIdentifier |

findstr Access

\\.\PHYSICALDRIVE0 [Storage Array fms-lca1, Volume Access, LUN 31, Volume ID <600a0b80002458d20000000000000000>]

\\.\PHYSICALDRIVE1 [Storage Array fms-lca1, Volume Access, LUN 31, Volume ID <600a0b80002fc074

#### 访问 LUN 与其映射到的主机不对应

错误 6584815 – 如果将某个访问 LUN 映射到委托代理主机以便用于带内管理, 您必须 使用 UNIX 提示符下的 format 命令,将 LUN 与主机之间的映射相互关联起来。系统 将通过 UI 或 CLI 列出各个访问 LUN 及阵列端口, 然后对结果讲行比较。

例如:

#### **a. format**

7. c8t0d31 <SUN-UniversalXport-9617 cyl 8 alt 2 hd 64 sec 64>

/pci@8,700000/fibre-channel@2/fp@0,0/ssd@w200500a0b82fbc3c,1f

13. c9t0d31 <SUN-UniversalXport-9617 cyl 8 alt 2 hd 64 sec 64>

/pci@8,700000/fibre-channel@2,1/fp@0,0/ssd@w200400a0b82fbc3c,1f

#### **b.** 使用 **UI** 或 **CLI** 列出阵列端口:

A/1 A Up FC 2 Gbps 20:04:00:A0:B8:2F:BC:3B

- A/2 A Up FC 2 Gbps 20:04:00:A0:B8:2F:BC:3C
- B/1 B Up FC 2 Gbps 20:05:00:A0:B8:2F:BC:3B

B/2 B Up FC 2 Gbps 20:05:00:A0:B8:2F:BC:3C

**c.** 对应的 **WWN**

在本示例中, 端口 A/2 对应 c9t0d31, 端口 B/2 对应 c8t0d31

#### 阵列删除操作可能未成功完成

错误 **6593318** – 当选择多个受带内管理的阵列进行删除时,删除操作表面上好像是成功 完成,但是,仍会有一个阵列列在 "存储系统摘要"页面中。

#### 受带内管理的阵列上的控制器复位问题

注 **–** 要获得最佳性能,请确保在配置期间两个控制器均已连接。

错误 **6603978** – 受带内管理的阵列上的控制器无法复位,即使阵列与管理主机之间的物 理连接已经过验证也是如此。

解决方法 – 如果物理连接有效, 请取消注册, 然后重新注册阵列。

#### 错误:无法与控制器通信以完成请求

错误 **6610504**、**6609734**、**6609155**、**6607104**、**6609732**、**6612120** – 存在一个偶发性问 题,即带内委托代理可能会按颠倒的顺序返回控制器的路径。此错误在任何一种平台上 都可能发生。

最终后果是,立即引发通信错误。错误消息的内容通常是 "错误:无法与控制器通信 以完成此请求"。可能的原因包括网络或连接问题、控制器问题,或主机 / 存储阵列没 有通电。请检查这些可能的原因,然后重试该操作。"

该错误可能在您执行以下操作时发生:

- 扩展卷
- 复制、重建或禁用快照
- 整理虚拟磁盘碎片

解决方法 – 在扩展卷期间遇到通信错误时,可更改 "当前卷拥有权"。请从 "卷"页 面选择"特定卷",然后更改"占有控制器"的值。

更改 "当前卷拥有权"会引发报警,因为该卷不在首选控制器上。选择以下两个操作 之一:

- 在执行完所需的命令之后,将卷重新改为属于原始所有者。 或
- 通过 sscs(1m) 更改所需卷的"首选卷拥有权"。

注 **–** 要获得最佳性能,请确保在配置期间两个控制器均已连接。

通信中断时,系统将带内管理下的阵列列作带外管理

错误 6588699 – 当带内管理下的阵列与管理主机失去通信时, "存储摘要"页面中的网 络地址显示的是带外地址,而不是带内地址。

解决方法 – 如果阵列的通信中断,可先查看报警以明确是带内连接中断还是带外连接 中断。

必须具备 Linux (Red Hat) 5.1, 版本 5.0 不受支持

错误 **6661742** – SMagent-LINUX-10.00.A2.02-1.i386.rpm 不会加载。Redhat 5.0 不支持 SMagent。

解决方法 – SMagent 要求具备 Red Hat 5.1 (也称为 "5 update 1")或更高版本。

注册带内阵列时 "网络地址"列显示的内容从带外变为带内

错误 **6612214** – 在 Common Array Manager 中将处于带内管理代理控制下的若干阵列 中的一个删除后, Common Array Manager 软件将更改对处于该代理控制下的其他阵 列的管理方式,转而使用带外管理 (如果相应路径存在)。此时,可对委托代理执行带 内搜索以恢复至带内管理。

### <span id="page-44-0"></span>本地化问题

法文版中的版权和许可证信息问题

错误 **6490238** – 在 Solaris 和 LINUX 平台上安装法文版 Common Array Manager 时, 如果未使用正确的语言环境,版权和许可证部分的非 ASCII 字符将显示乱码。

解决方法 – 使用正确的语言环境 (例如, 在 Solaris 平台上使用 fr\_CA.ISO8859-1 ;在 LINUX 平台上使用 fr\_FR.iso88591), 或在英文语言环境下使用浏览器。

#### SuSE Linux 平台上的中文版和日文版安装程序 UI 问题

错误 **6495952** – 在 SuSE Linux 平台上安装中文版和日文版 Common Array Manager 时,非英文字符均显示为小方块。

解决方法 – 在 SuSE Linux 平台上使用英文语言环境来安装本软件。

故障排除页面中的测试参数名称未本地化

错误 **6645809** – 故障排除测试页面中的测试参数名称未本地化。例如,在日文环境下从 "Trouble Shooting" 菜单执行测试时,不会显示 "Target Controller"、 "Password" 和 "Send Results to Email" 的本地化名称。

解决方法 – 此问题正在修复中。

"虚拟磁盘"页面 – 图形标题和描述性弹出窗口未本地化

错误 **6495952** – "虚拟磁盘"页面中的图形标题和描述性弹出窗口未本地化。此错误是 由于解决另一个错误 (6516766) 而引发的,该解决方法在外部资源属性文件中对图形标 题、描述、弹出窗口等的资源字符串加以注释。

解决方法 – 此问题正在修复中。

### <span id="page-45-0"></span>Solaris 平台问题

#### UTM LUN 的 SES 路径与 SD 路径

错误 **6500605** – 对于 Solaris 10u4、Solaris 8 和 9 平台,主机识别不到存储设备的管理 UTM LUN。

解决方法 – 在数据主机上执行以下命令:

```
# setenv LD_LIBRARY_PATH /opt/SMgr/agent
```
# java -classpath /opt/SMgr/agent/SMagent.jar devmgr.versioned.agent.DeviceIdentifier | grep "Volume Access"

此时,您应当会看到类似以下内容的输出,其中指出了哪些阵列具有代理可识别的访问 LUN:

/dev/rdsk/c5t200600A0B82458D4d31s2 [Storage Array fms-lca1, Volume

Access, LUN 31, Volume ID <600a0b80002458d20000000000000000>]

 /dev/rdsk/c5t200700A0B82458D3d31s2 [Storage Array fms-lca1, Volume

Access, LUN 31, Volume ID <600a0b80002fc0740000000000000000>]

#### UTM LUN 受 Solaris Traffic Manager 控制

错误 6594360 - 升级到 S10U3 (或更高版本)后, 带内管理 UTM LUN 将受 Solaris Traffic Manager (MPxIO) 控制。在大多数情况下,这不会导致带内管理失败;但最佳 做法是确保 UTM LUN 不受 MPxIO 控制。执行以下解决方法将有助于避免出现这些 问题。

解决方法 – 使用 format inquire 命令获取供应商 ID 和产品 ID。(VID 必须包含 8 个字符)。

**1.** 编辑文件 **/kernel/drv/scsi\_vhci.conf** 

编辑后的行内容应为:

```
device-type-scsi-options-list = "SUN Universal Xport", 
"disable-option"; disable-option = 0x7000000
```
**2.** 运行 stmsboot -u 命令。

对提示信息所作的响应如下:

WARNING: This operation will require a reboot.

Do you want to continue?  $[y/n]$  (default: y) y

变化将在系统重新引导后生效。

Reboot the system now?  $[y/n]$  (default: y) y

# <span id="page-46-0"></span>服务联系信息

如果您在安装或使用本产品时需要帮助,请访问:

http://www.sun.com/service/contacting

注 **–** 有关可用于您系统的最新修补程序,请从 SunSolve 网站查看,网址为: http://www.sunsolve.sun.com

# <span id="page-47-0"></span>第三方 Web 站点

Sun 对本文档中提到的第三方 Web 站点的可用性不承担任何责任。对于此类站点或资 源中的 (或通过它们获得的)任何内容、广告、产品或其他资料, Sun 并不表示认可, 也不承担任何责任。对于因使用或依靠此类站点或资源中的(或通过它们获得的)任 何内容、产品或服务而造成的或连带产生的实际或名义损坏或损失, Sun 概不负责,也 不承担任何责任。